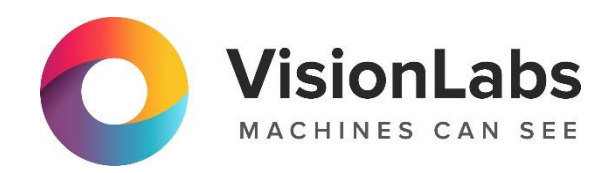

# VisionLabs LUNA SDK Mobile Android

Описание функциональных характеристик программного обеспечения и информация, необходимая для установки и эксплуатации

ООО «ВижнЛабс»

 $\odot$  +7 (499) 399 3361

123458, г. Москва, ул. Твардовского д. 8, стр. 1

 $\triangleright$  info@visionlabs.ru

# Содержание

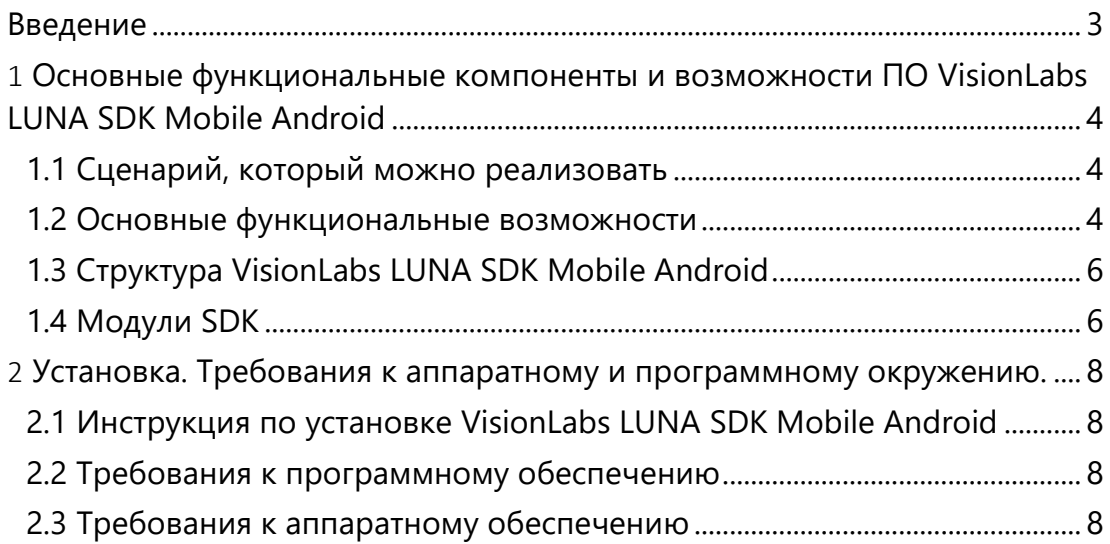

## <span id="page-2-0"></span>Введение

VisionLabs LUNA SDK Mobile Android (далее –SDK) представляет собой набор средств разработки (software development kit, SDK), совместимых с ОС Android, включающий библиотеки и нейронные сети для анализа изображений и работы с биометрическими образцами, который позволяет специалистам по разработке программного обеспечения создавать приложения для мобильных устройств с целью:

1. обнаружения (детектирования) лиц на изображениях и ключевых точек (ориентиров) лица;

- 2. нормализации положения лица и создания биометрических образцов;
- 3. оценки атрибутов (свойств) изображения и обнаруженных лиц;
- 4. оценки объекта съемки Liveness алгоритмами.

Данный документ не является полнофункциональным программным справочником или пошаговой инструкцией. Для справки, пожалуйста, обратитесь к документации, которая поставляется с ПО VisionLabs LUNA SDK Mobile Android.

## <span id="page-3-0"></span>1 Основные функциональные компоненты и возможности ПО VisionLabs LUNA SDK Mobile Android

## <span id="page-3-1"></span>1.1 Сценарий, который можно реализовать

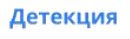

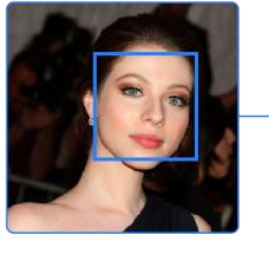

Нормализация 1

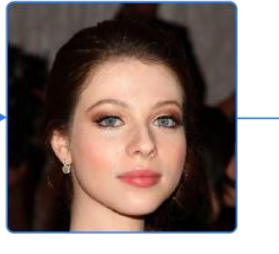

извлечение атрибутов

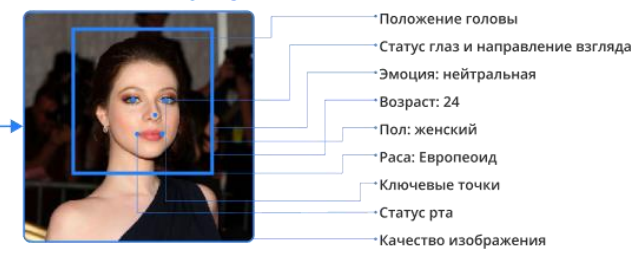

Нормализация изображений включает вырезание лица из исходного изображения, изменение размера изображения лица, компенсацию поворота плоскости изображения, центрирование изображения, на основе положения глаз. Нормализация изображений выполняется с целью повышения качества сравнения, а также снижения аппаратных ресурсов в части хранения изображений.

## <span id="page-3-2"></span>1.2 Основные функциональные возможности

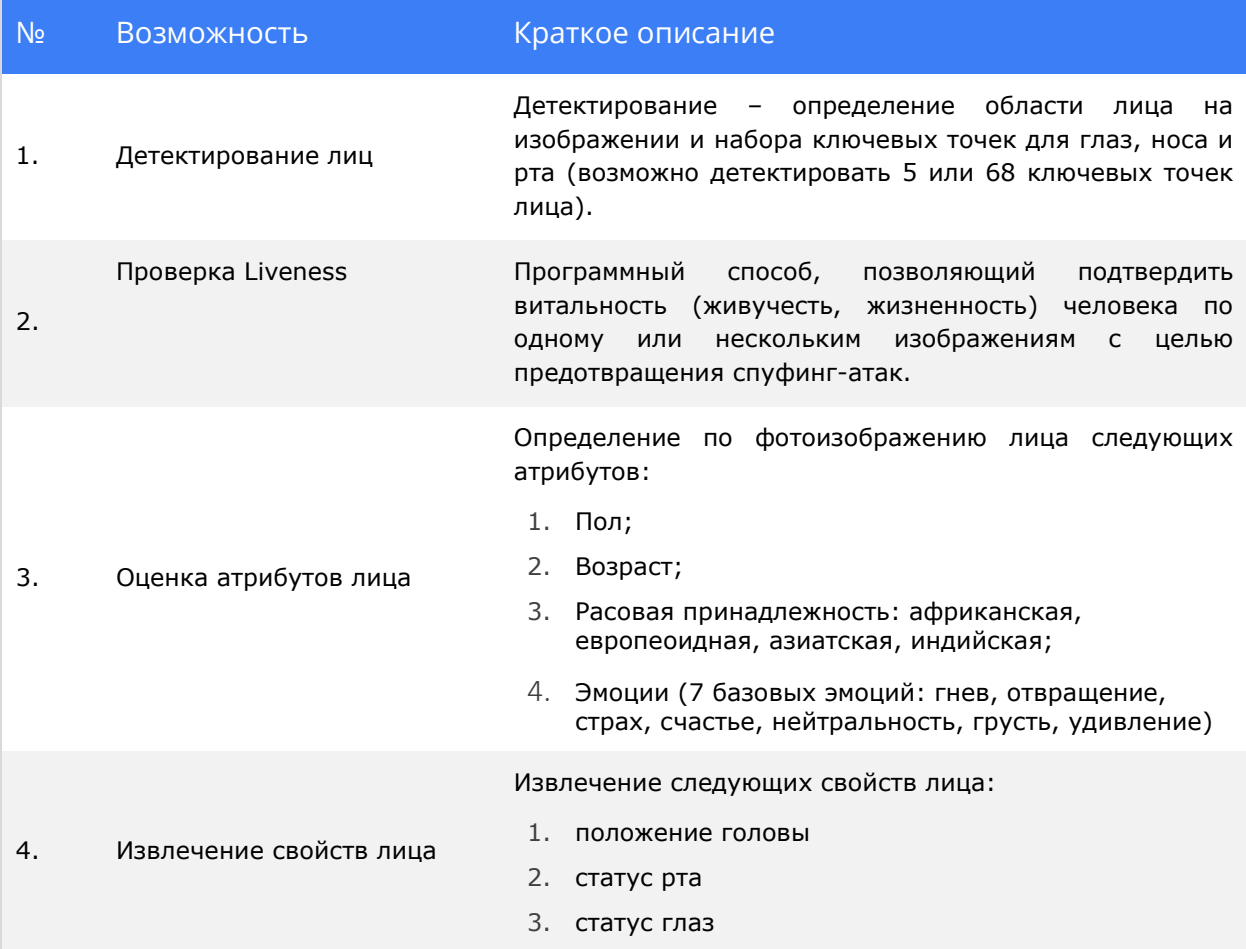

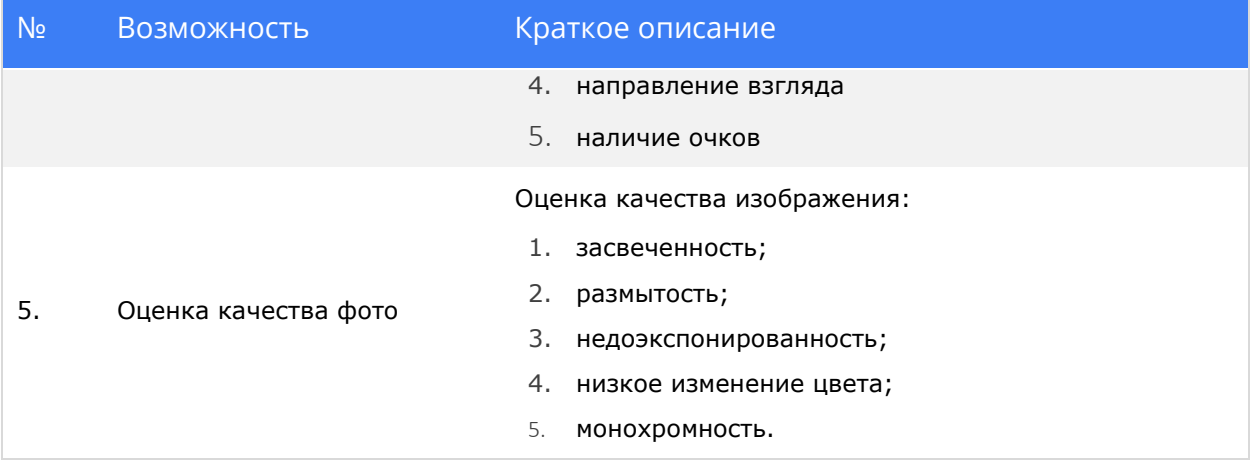

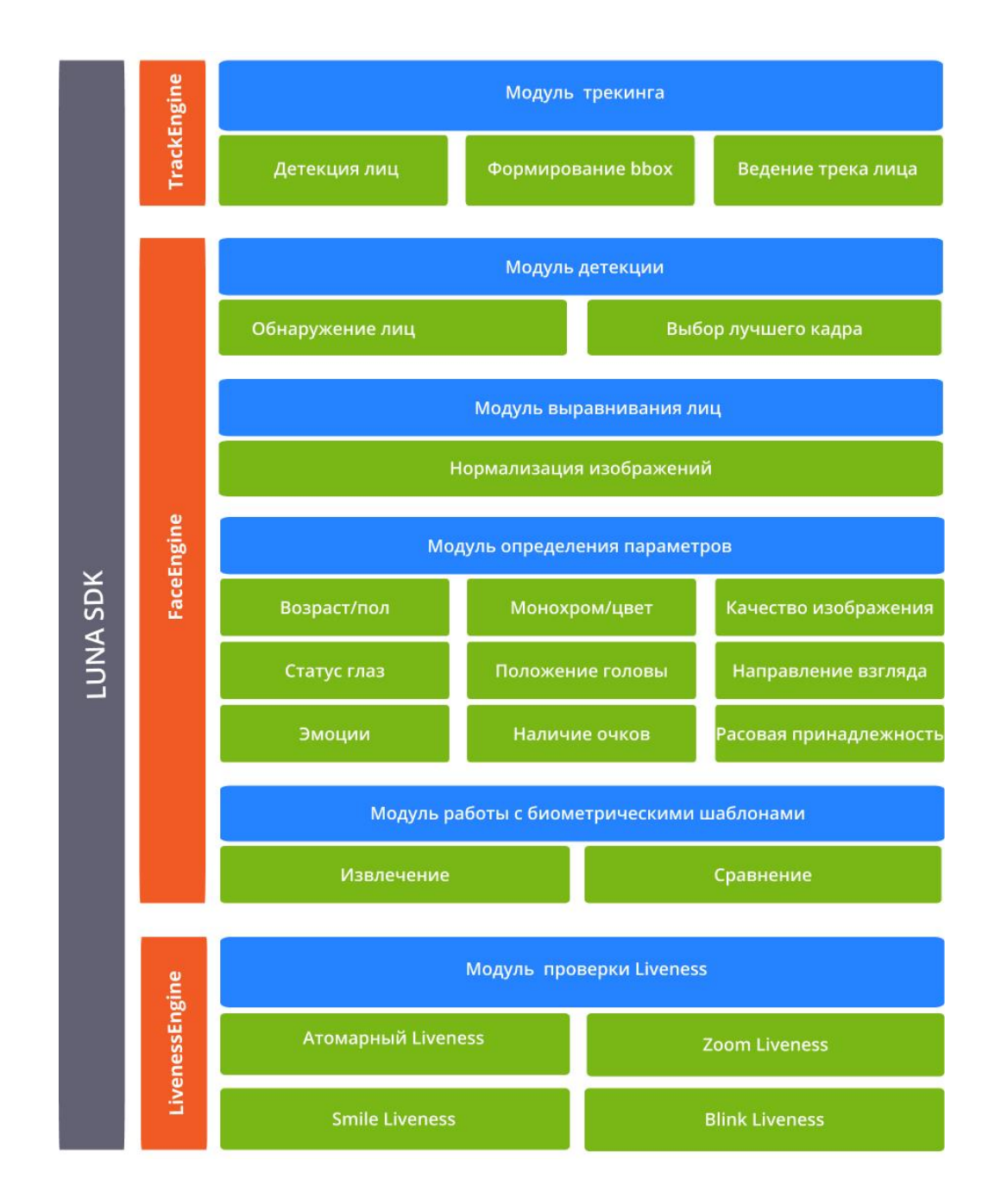

# <span id="page-5-0"></span>1.3 Структура VisionLabs LUNA SDK Mobile Android

## <span id="page-5-1"></span>1.4 Модули SDK

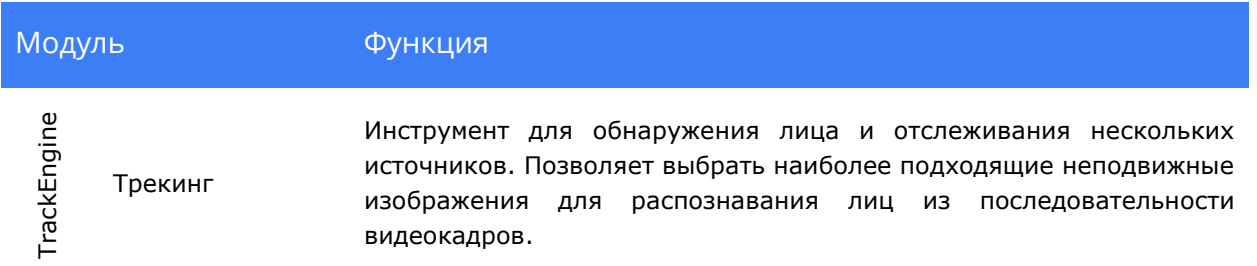

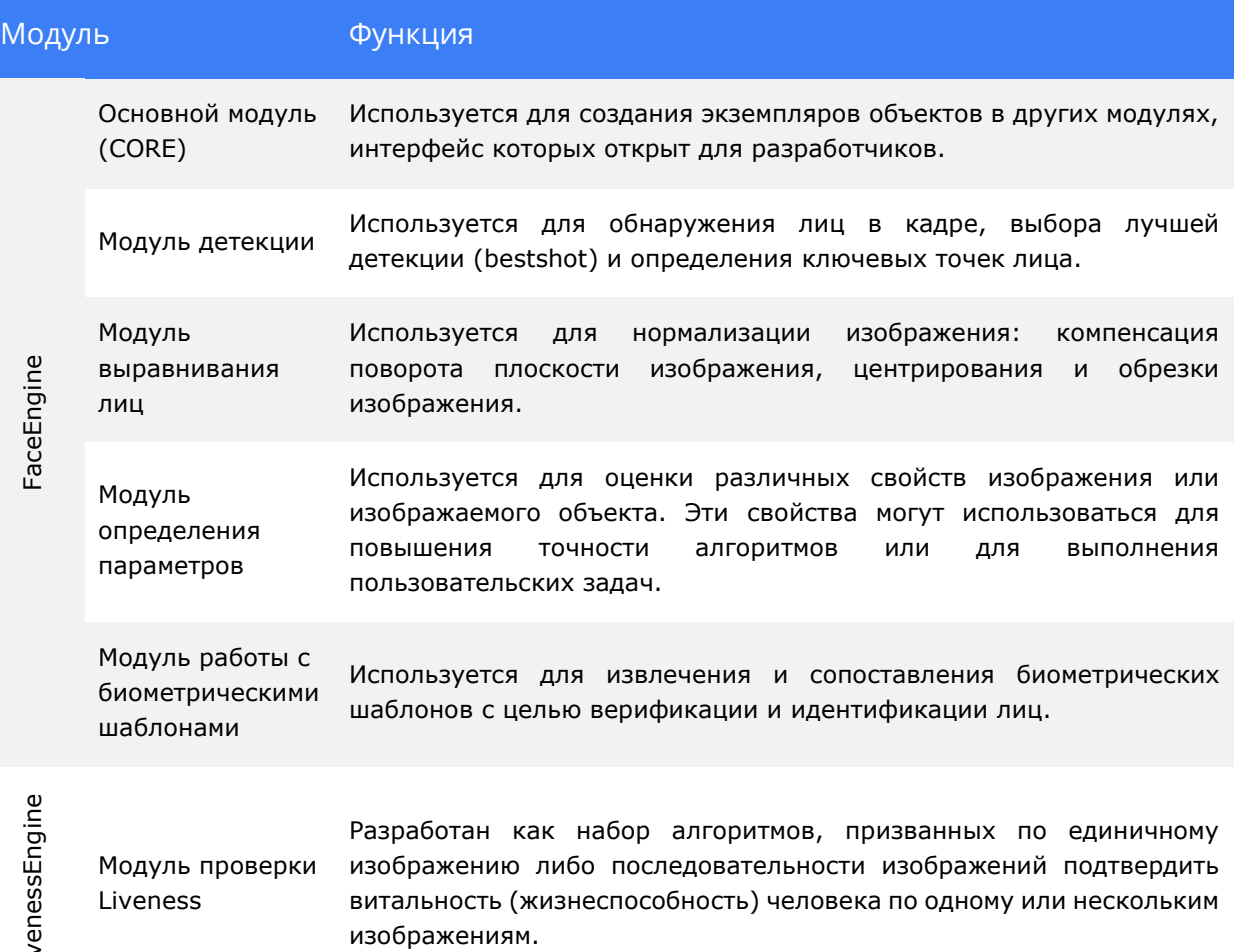

### <span id="page-7-0"></span>2 Установка. Требования к аппаратному и программному окружению.

## <span id="page-7-1"></span>2.1 Инструкция по установке VisionLabs LUNA SDK Mobile Android

Для установки Библиотеки необходимо разархивировать архив. В состав архива входит:

Папка Содержимое

/Framework Фреймворки SDK, алгоритмы,

интерфейсные SDK

/doc Документация

/examples Примеры использования SDK в виде исходного кода

В начале необходимо ознакомиться с описанием основных концепций SDK, ее

модулей и терминологии. Эта информация описана в /QuickStartGuide.pdf

Исходный код для ознакомления с работой SDK находится в /examples, в которой

содержатся папки /faceengine и /livenessПолучение дистрибутива SDK (в виде распаковываемого архива)

### <span id="page-7-2"></span>2.2 Требования к программному обеспечению

ПО VisionLabs LUNA SDK Mobile Android работает с изображениями в форматах: bmp, jpg, png, ppm, tiff.

Основные модули задействуют в своей работе сверточные нейронные сети (CNN).

Используемый язык программирования: C++.

Поддерживаемые операционные системы:

• версия Android 4.4.4. и новее;

Для разработчиков под ОС Android:

- Android Studio (с версии 3.0 и выше)
- Android SDK 21 или новее:
- Android NDK 13 или новее.

### <span id="page-7-3"></span>2.3 Требования к аппаратному обеспечению

ПО VisionLabs LUNA SDK Mobile Android совместимо с устройствами с архитектурой процессоров arm64-v8a, armeabi-v7a

Для корректной работы SDK на мобильном устройстве должна быть доступна оперативная память – не менее 500 Мб.